## **How to add extra pages to the menu**

## Activate the display of your extra pages in **EaysyWeatherSetup** tab **Other**

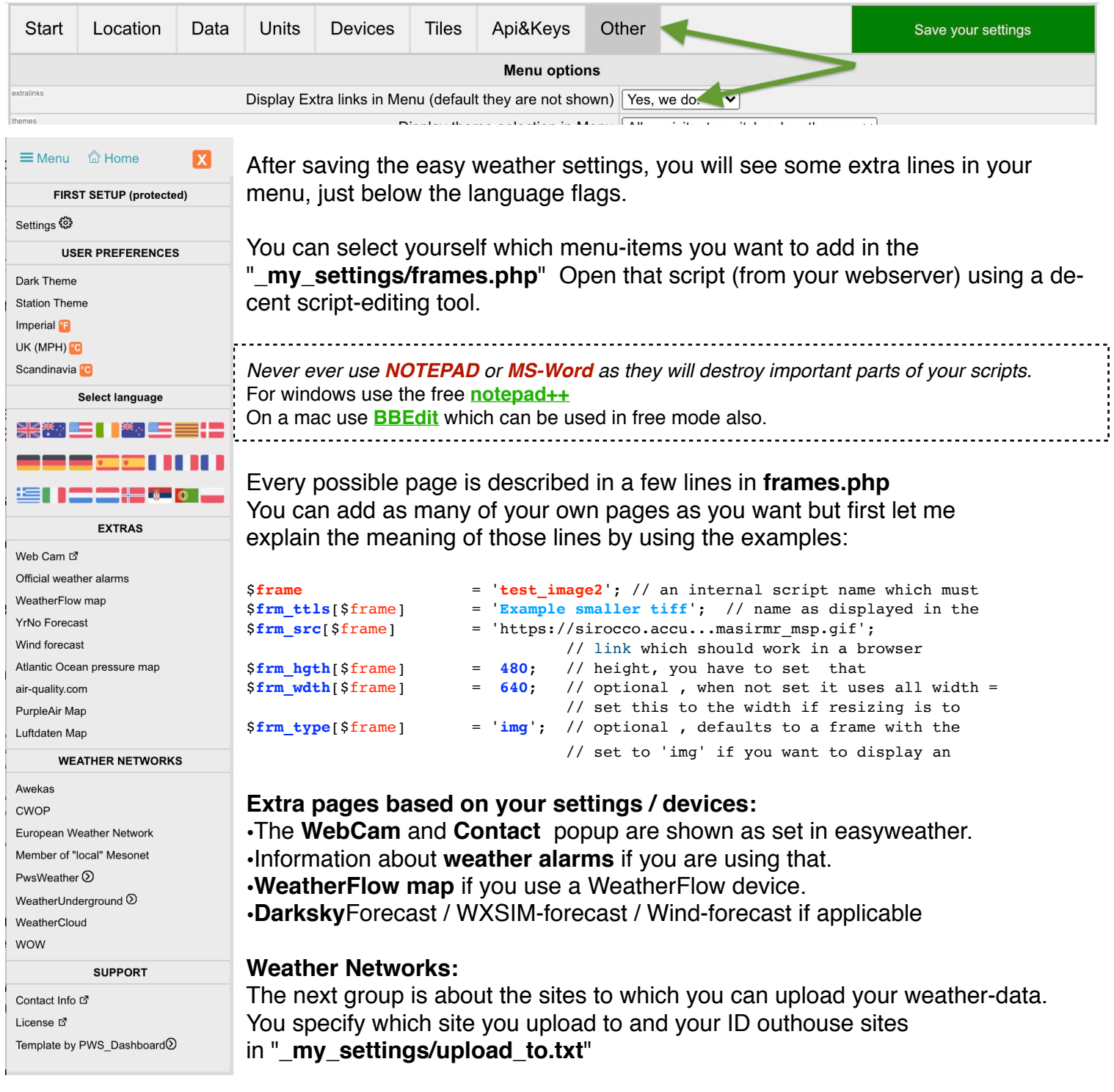

For every site you upload your data onto, replace the word **not** with your **ID** for that site The first lines contains the explanation. Only change the word not for the network you want to add.

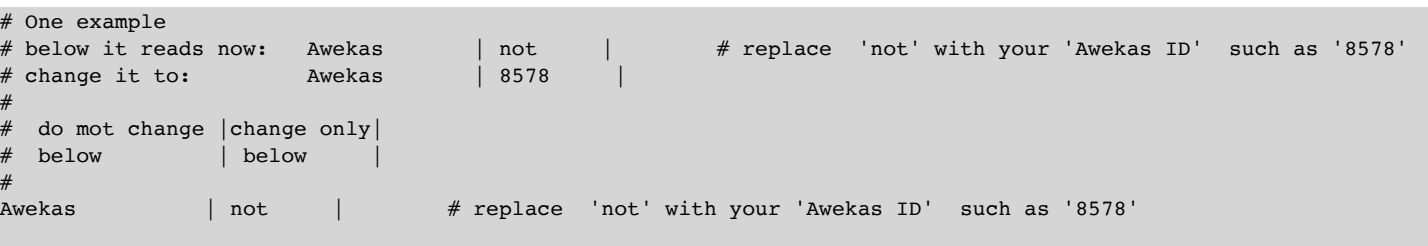